# **Лекция 7**

# **ГРАФИЧЕСКИЕ СРЕДСТВА**

#### **Возможности**

Стандартная графическая библиотека (Приложения **Standard Graphics** и **Quick Win**)

Графическая подсистема **Windows Graphics Device Interface** (Приложения **Console**, **Windowing Application**)

#### **+**

Графические библиотеки (**OpenGL**, **SciGraph**)

#### **Стандартная графика**

#### Модуль **IFQWIN**

Типы данных, константы, интерфейсы процедур.

После оператора **program** указать **use IFQWIN**

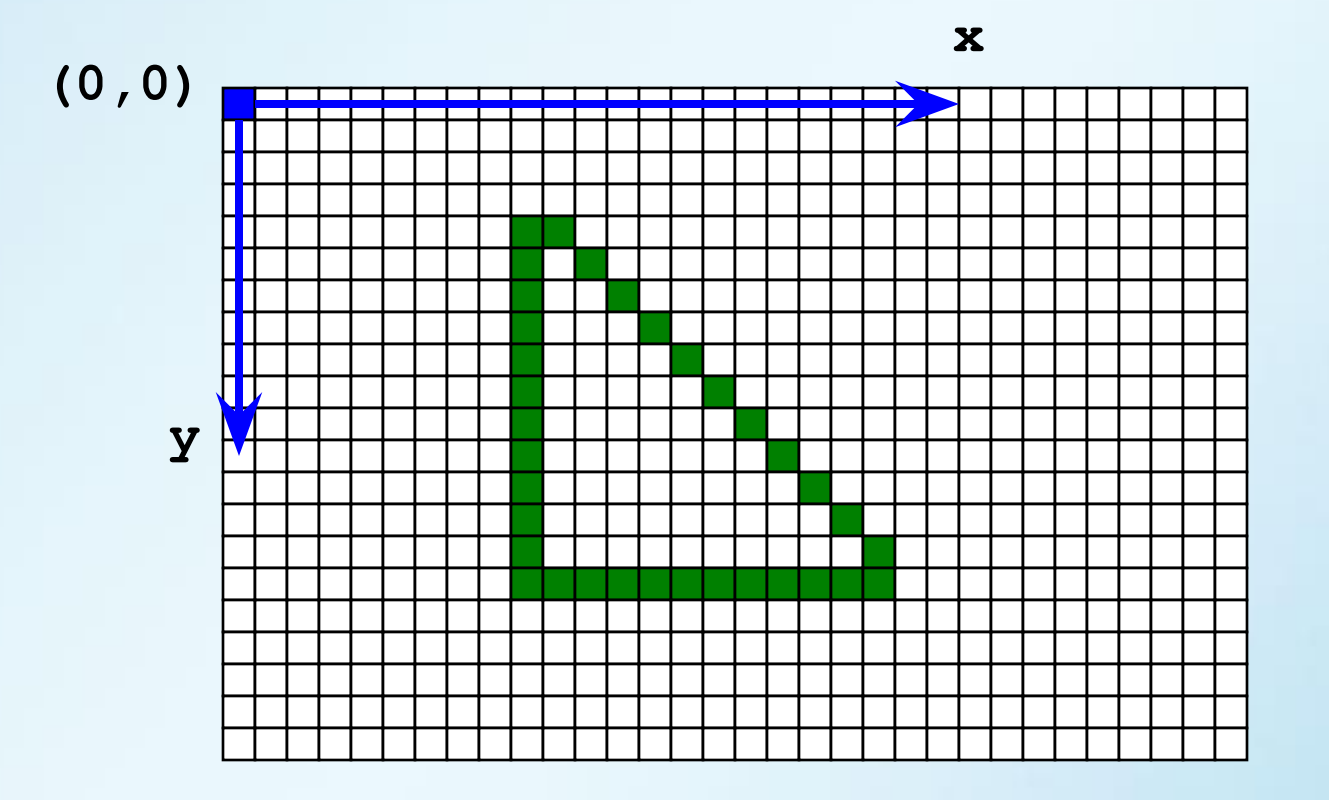

#### **Конфигурация окна**

Логическая функция **flag = SetWindowConfig(wc)** устанавливает конфигурацию окна

#### **type (WINDOWCONFIG)**

- 
- 
- 
- **INTEGER\*2 NUMTEXTROWS ! число строк текста**
- 
- **INTEGER\*4 FONTSIZE ! размер шрифта**
- 
- **INTEGER\*2 BITSPERPIXEL ! бит на пиксел**
- **INTEGER\*2 NUMXPIXELS ! число пикселов по оси X**
- **INTEGER\*2 NUMYPIXELS ! число пикселов по оси Y**
- **INTEGER\*2 NUMTEXTCOLS ! число столбцов текста**
	-
- **INTEGER\*2 NUMCOLORS ! количество цветов**
	-
- **CHARACTER\*(80) TITLE ! заголовок окна (Си-строка)**
	-

#### **end type**

 **...**

#### Логическая функция **flag = GetWindowConfig(wc)** получает конфигурацию окна

### **Конфигурация окна**

#### Получить текущее разрешение окна приложения, установить заголовок окна.

```
program graph1
use ifqwin
logical(4) flag
type (windowconfig) wc
flag = GetWindowConfig(wc)
write(*,*) "Number of X pixels = ", wc.NUMXPIXELS
write(*,*) "Number of Y pixels = ", wc.NUMYPIXELS
wc.title = "Первая программа"C
flag = SetWindowConfig(wc)
```
#### **end**

#### **Системы координат**

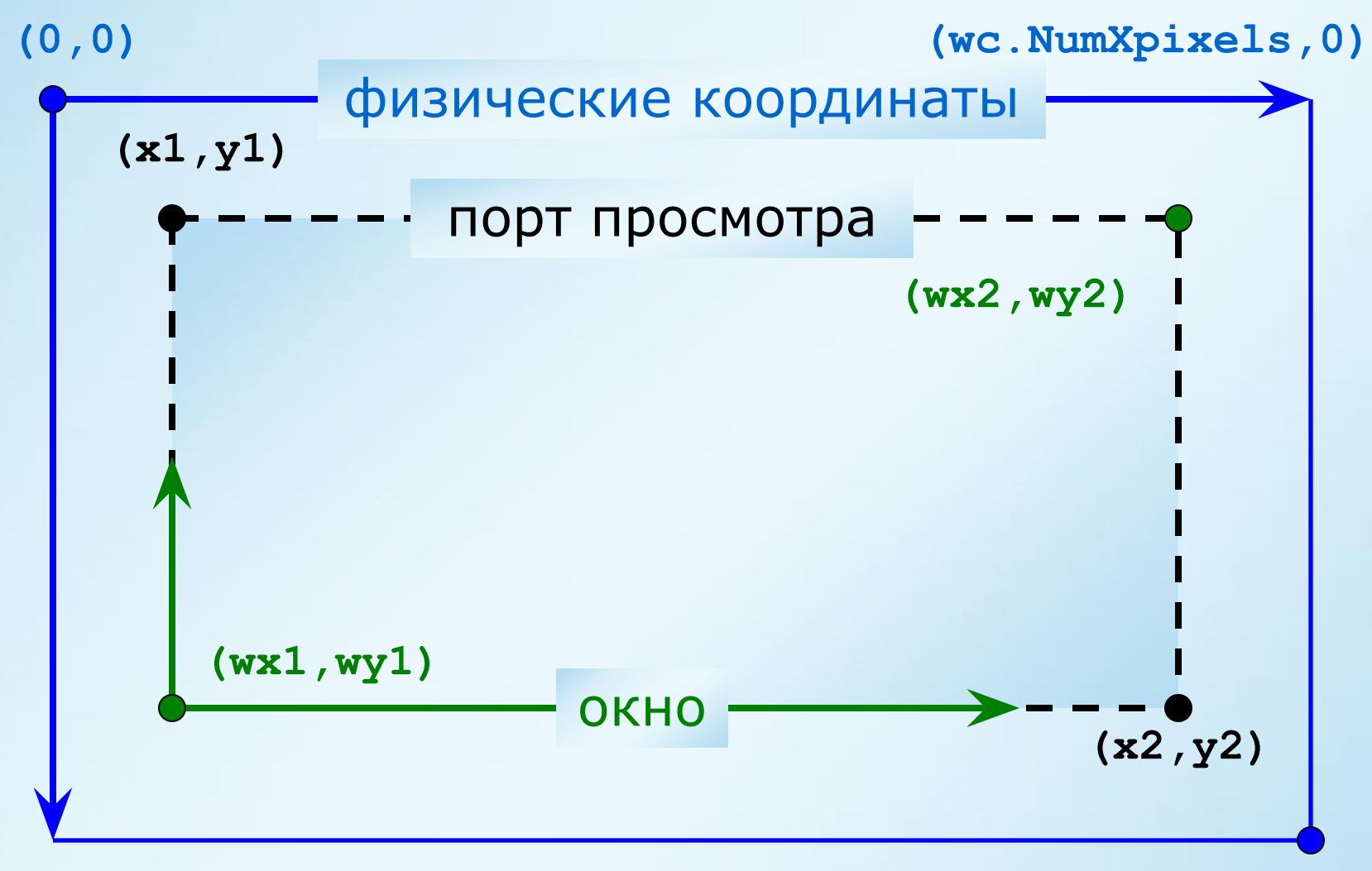

**(0,wc.NumYpixels)**

#### **Системы координат**

**call SetViewOrg(xp,yp,t) -** перенос начала координат **(0,0)** в точку физической системы координат **(xp,yp)**.

**call SetClipRgn(x1,y1,x2,y2) -** ограничение области вывода данных.

**call SetViewPort(x1,y1,x2,y2) -** установка порта просмотра.

**res = SetWindow(finvert,wx1,wy1,wx2,wy2)**  установка окна.

#### **Системы координат**

Пример. Создать окно для построения графика функции **y(x) = sin(x)**, на отрезке от **0.0** до **3.0**.

```
program graph2
use ifqwin
logical(4) flag
integer(4) ires4
type (windowconfig) wc
```

```
flag = GetWindowConfig(wc)
wc.title = "Оконная система координат"C
flag = SetWindowConfig(wc)
```

```
call SetViewPort(100,100,& 
INT2(wc.NumXpixels-100),INT2(wc.NumYpixels-100))
```

```
ires4 = SetWindow(.TRUE.,0.0d0,0.0d0,0.0d0,3.0d0)
end
```
#### **Стандартная палитра 16 цветов**

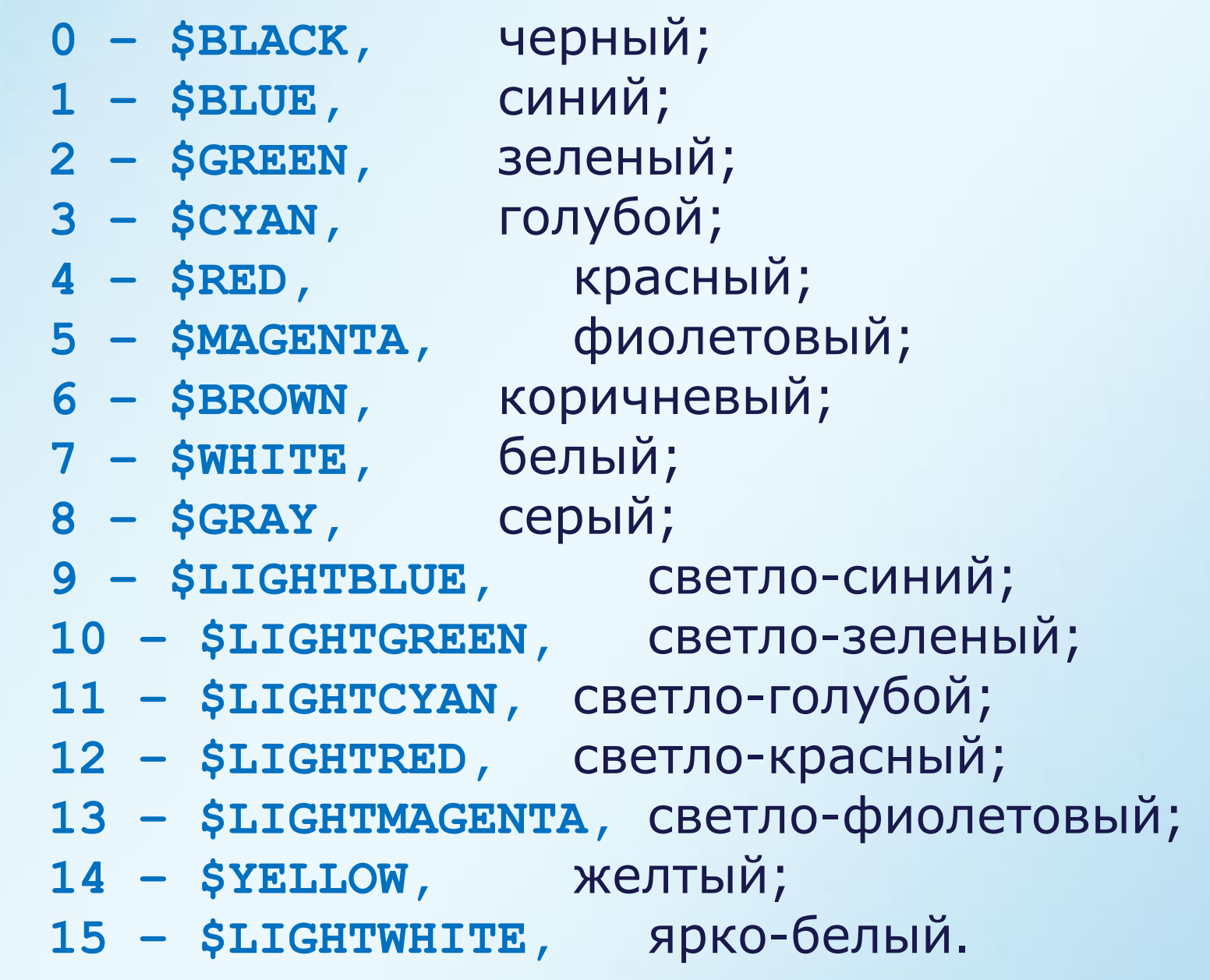

#### **Управление цветом**

Стандартная 16-цветная палитра.

- **ires2 = SetBkColor(color)** цвет фона.
- **ires2 = SetColor(color)** цвет рисования.

Произвольный **RGB-**цвет.

- **ires4 = SetBkColorRGB(color)** цвет фона.
- **ires4 = SetColorRGB(color)** цвет рисования.

```
color = RGBToInteger(R,G,B)
```
**R = 0..255, G = 0..255, B = 0..255**

Очистка экрана

**call ClearScreen(area)**

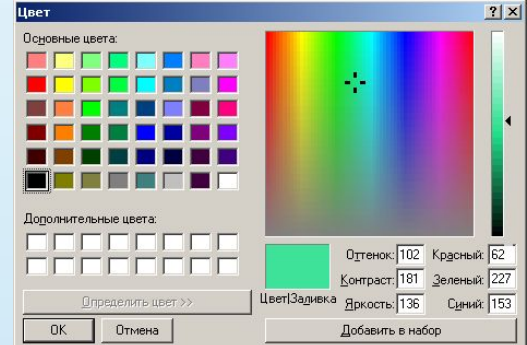

#### **Управление стилем линий**

**integer(2) mask\_solid(16), & mask\_dash(16)**

**! --- сплошная mask\_solid =(/2#1111111111111111/)** 

**! --- штрихи mask\_dash =(/2#1111000011110000/)** 

Изменение типа линий

**call SetLineStyle(mask)**

#### **Управление маской заполнения**

**! --- маска заполнения "точки"**

**integer(1) maska(8)** 

**maska=(/2#00000000, &**

 **2#00000000, &**

- **2#00111100, &**
- **2#00111100, &**
- **2#00111100, &**
- **2#00111100, &**
- **2#00000000, &**

 **2#00000000/)**

Изменение маски заполнения **call SetFillMask(maska)**

- 1) Пиксел,
- 2) отрезок прямой линий,
- 3) прямоугольник,
- 4) многоугольник,
- 5) эллипс (окружность),
- 6) дуга окружности,
- 7) сектор,
- 8) произвольная замкнутая область.

Все графические примитивы при рисовании отображаются текущим цветом рисования, типом линии и маской заполнения.

Отдельный пиксел (физическая система координат)

- **ires2 = SetPixel(x,y)**
- **ires4 = SetPixelRGB(x,y,color)**

(оконная система координат)

- $ires2 = SetFixedW(x,y)$
- **ires4 = SetPixelRGB\_W(x,y,color)**

Группа пикселов

- **call SetPixels(N,X,Y,COLOR)**
	- **N число элементов**
	- **X,Y массивы точек**
	- **COLOR массив цветов**

Отрезок прямой линии

call MoveTo (x1, y1, xy)  $ires2 = LineTo(x2, y2, color)$ 

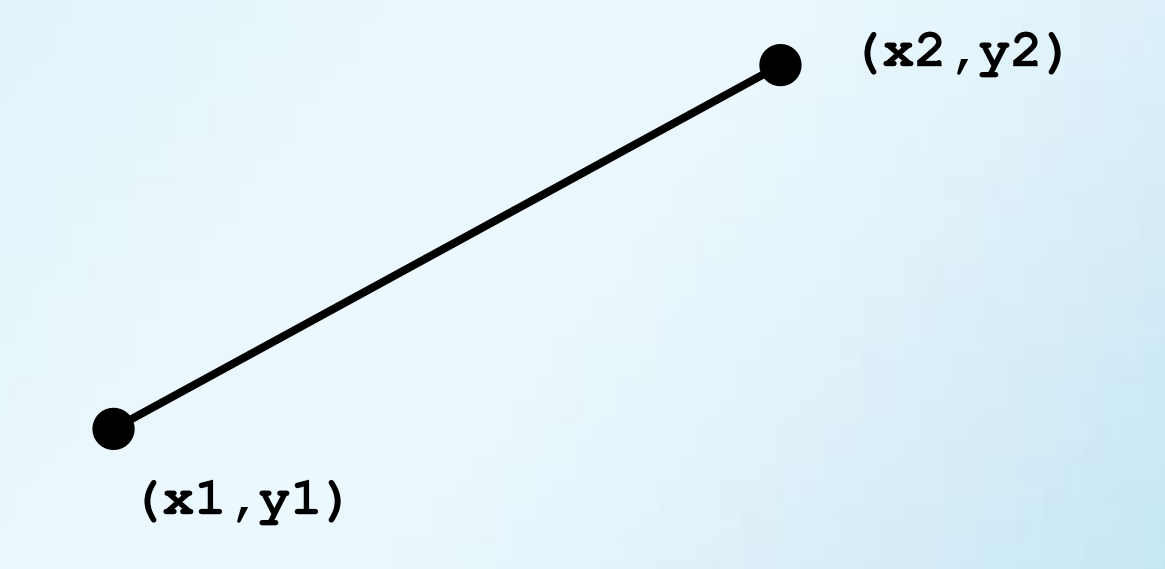

Прямоугольник

```
ires2 = Rectangle(control,x1,y1,x2,y2)
```
**control:**

```
$GFILLINTERIOR – заливка;
```
**\$GBORDER – границы.**

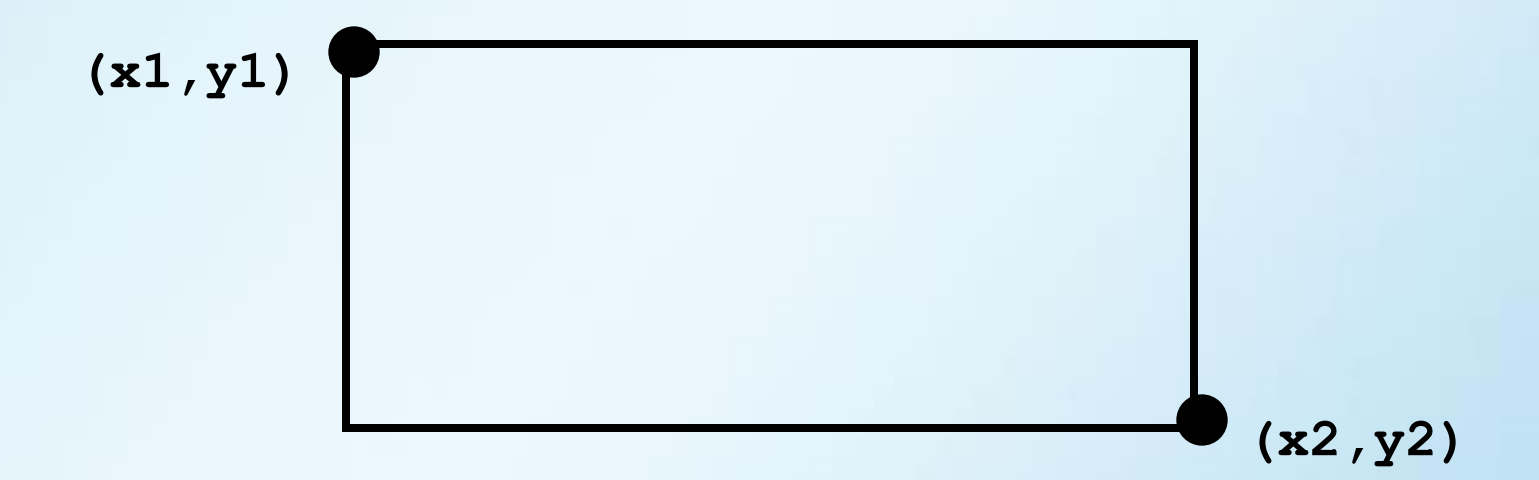

Эллипс

```
ires2 = Ellipse (control, x1, y1, x2, y2)
```
control:

```
$GFILLINTERIOR - заливка;
```
\$GBORDER - границы.

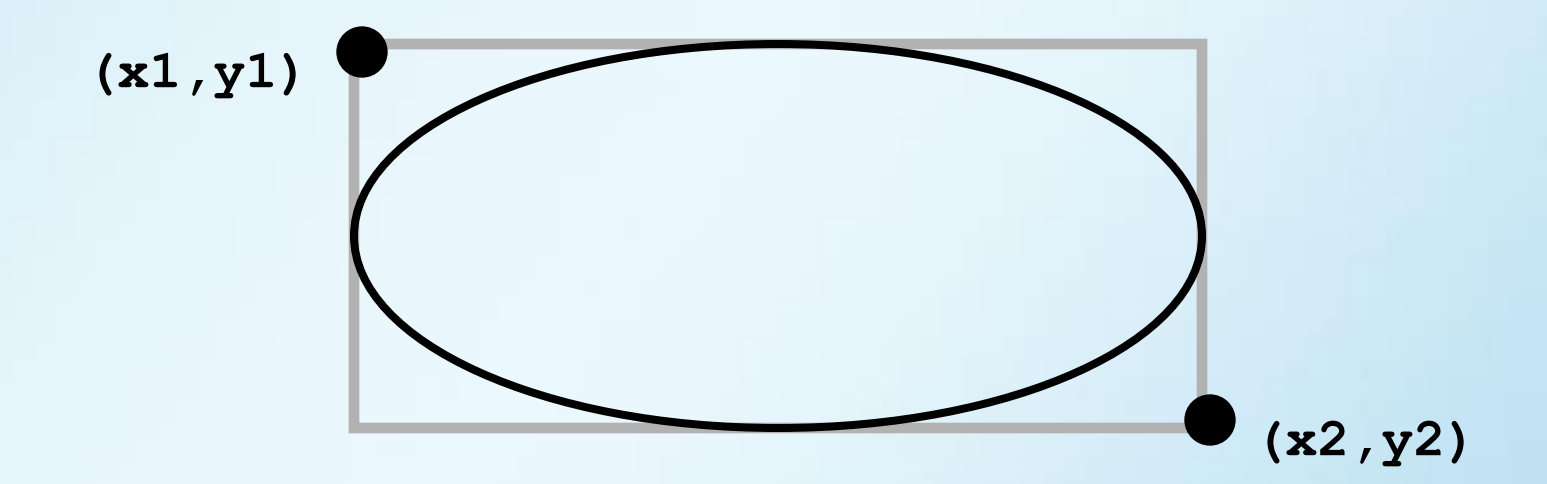

Многоугольник

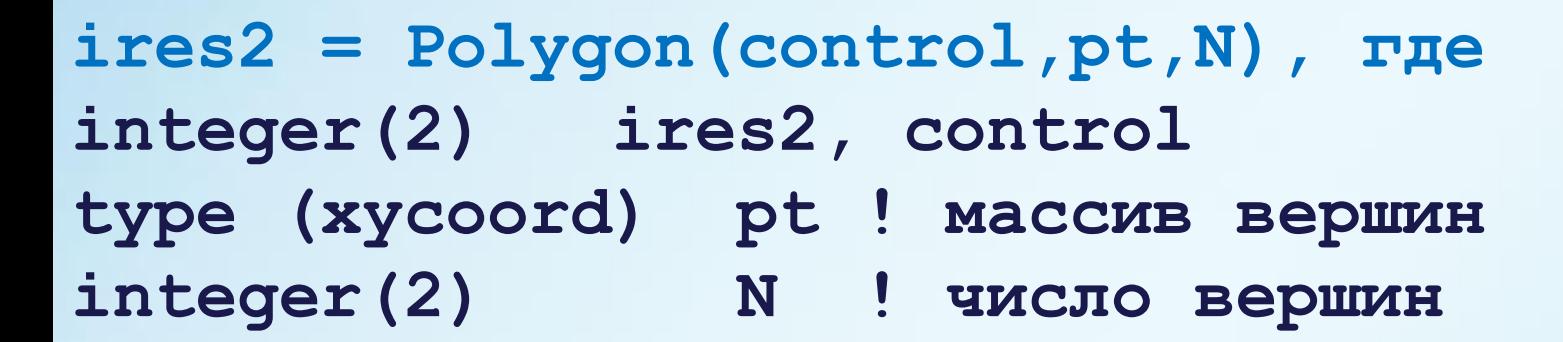

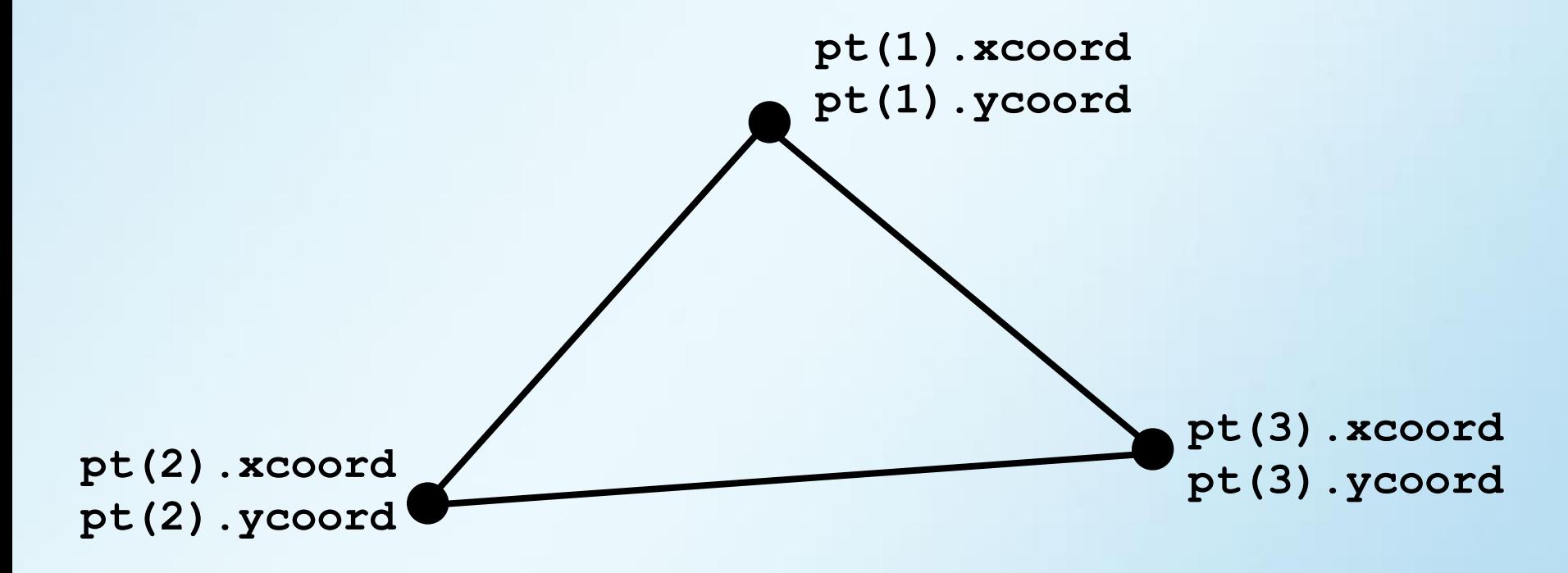

Дуга и сектор эллипса

**ires2 = Arc(x1,y1,x2,y2,x3,y3,x4,y4) ires2 = Pie(control,x1,y1,x2,y2,x3,y3,x4,y4)**

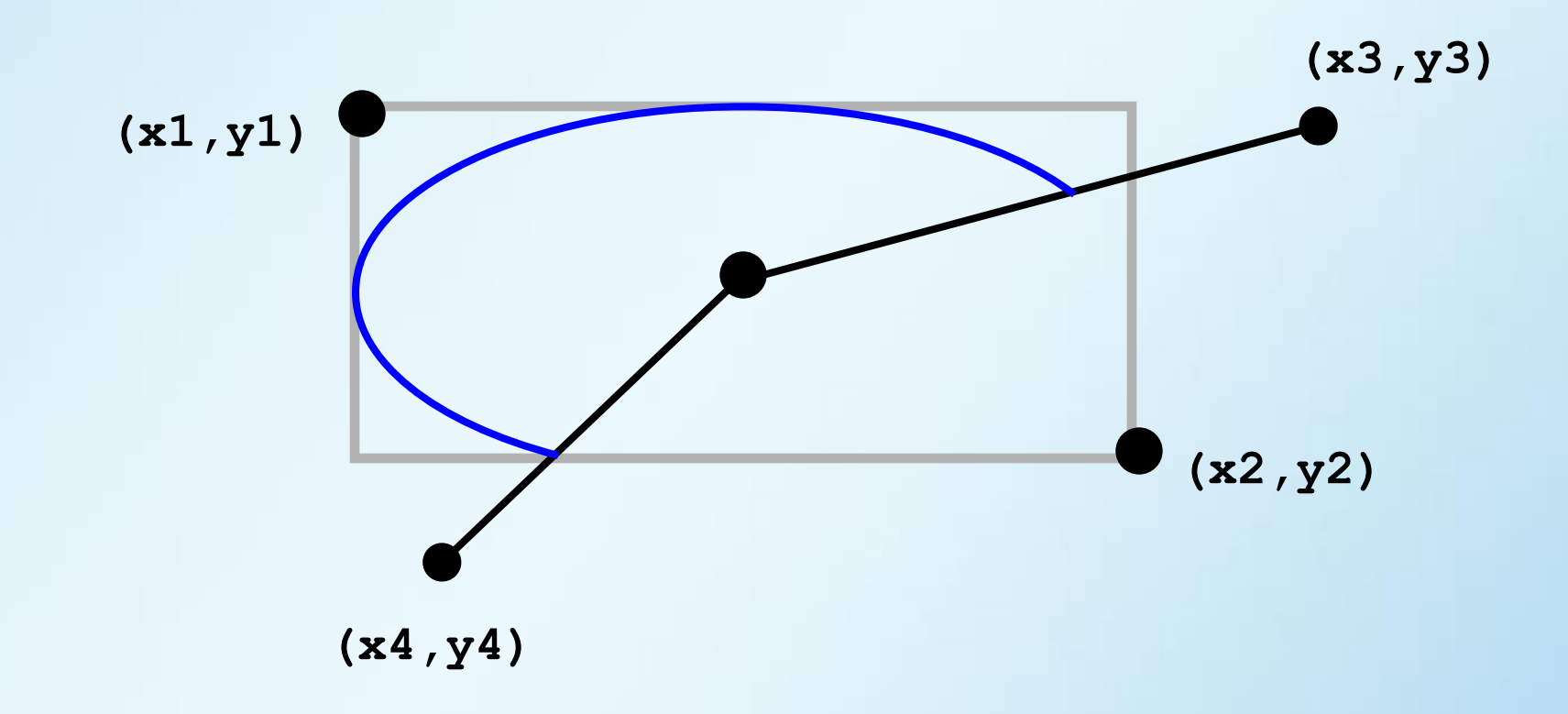

Произвольная замкнутая область

**ires2 = FloodFill(x,y,bordercolor)**

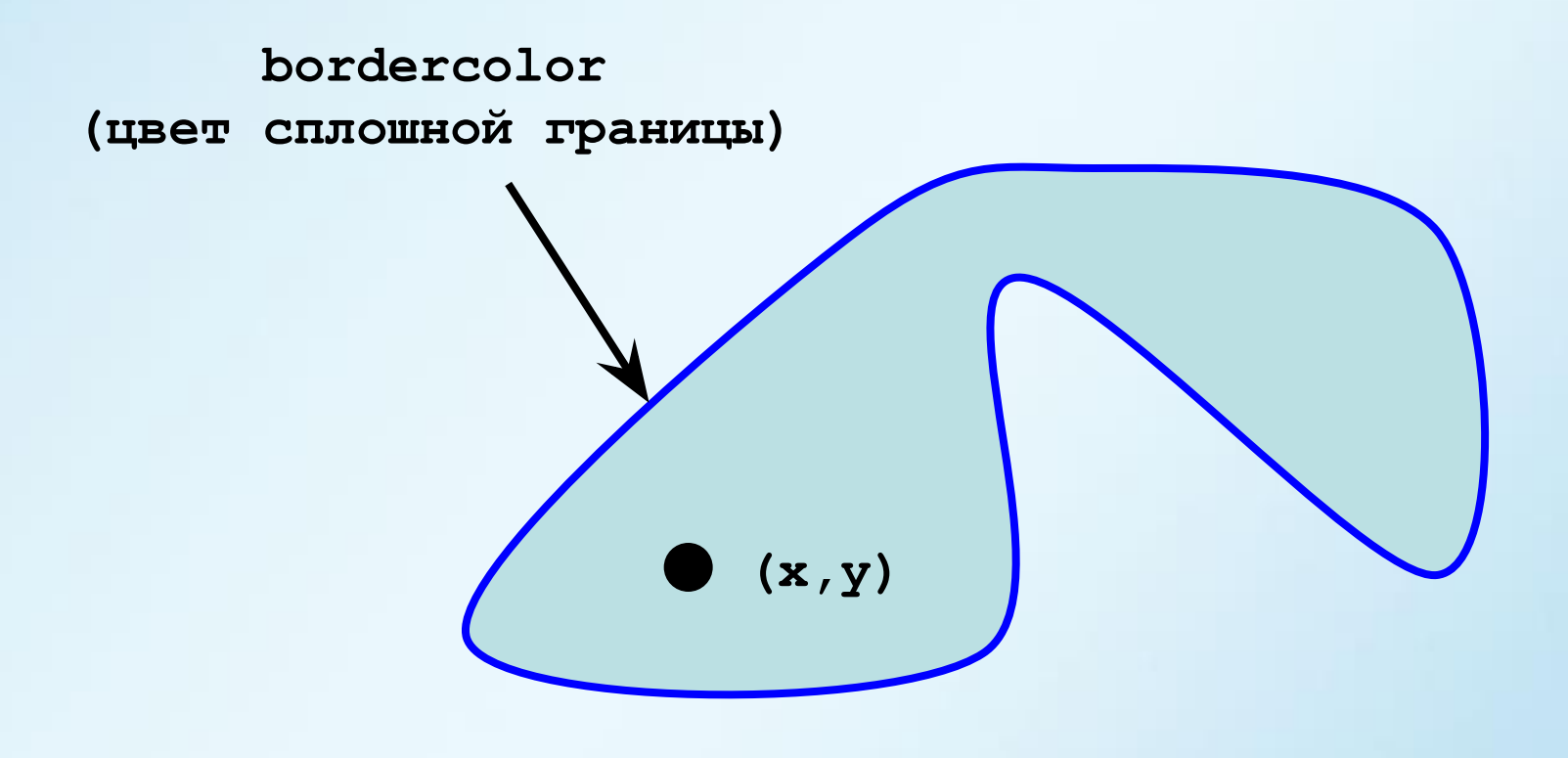

#### **Обработка изображений**

Запись изображения в **bmp**-файл

**ires4 = SaveImage(FileName,x1,y1,x2,y2)** 

Чтение изображения из **bmp**-файла

**ires4 = LoadImage(FileName,x,y)** 

#### **Пример Standard Graphics** (1)

```
program picture ! Графический сборник
use ifqwin
type(xycoord) pt(3)
integer(2) ires2
integer(1) :: mask(8)=[B'00000000', &
                        B'00000000', &
                        B'00111100', &
                        B'00111100', &
                        B'00111100', &
                        B'00111100', &
                        B'00000000', &
                        B'00000000']
  ires2 = setcolor(9)
  ires2 = ellipse($GBORDER,70,70,230,230) ! окружность
 pt(1).xcoord = 450; pt(1).ycoord = 10 ! треугольник
 pt(2).xcoord = 320; pt(2).ycoord = 120
 pt(3).xcoord = 600; pt(3).ycoord = 300
```
### **Пример Standard Graphics** (2)

```
 ires2 = Polygon($GBORDER,pt,3)
```
 **ires2 = Rectangle(\$GBORDER,150,10,400,260)! прямоугольник**

```
call SetFillMask(mask)
```

```
 ires2 = FloodFill(320,240,9) ! замкнутая область
```

```
 ires4 = SaveImage("D:\1.bmp",1,1,400,300) ! сохранение
end
```
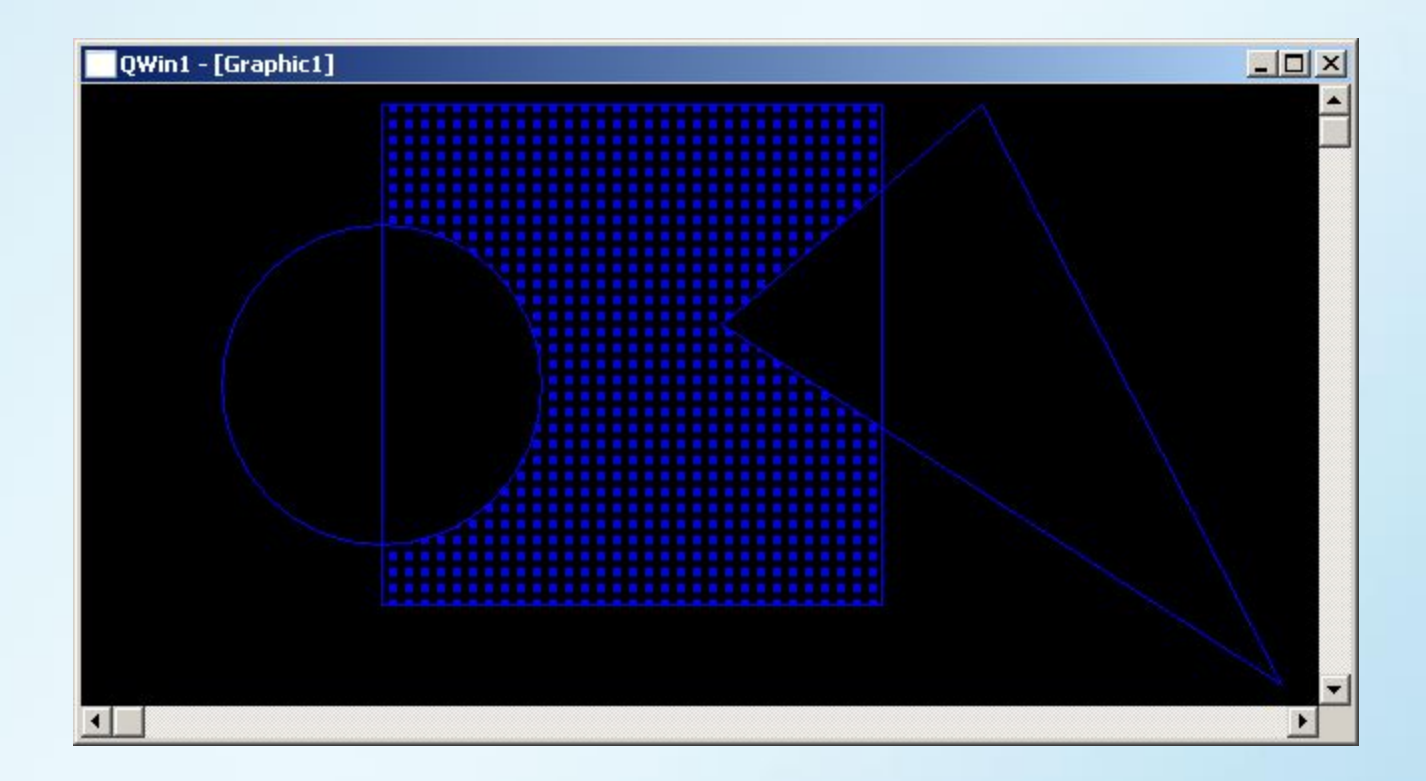

#### **Используем GDI**

**GDI (Graphics Device Interface)** подсистема **Windows**, отвечающая за вывод графики и текста.

Работа с **GDI** аналогична работе с процедурами **Standard Graphics**.

**GDI** предоставляет в разы больше возможностей.

### **Контекст устройства**

Контекст устройства **DC (Device Context)** – структура данных, содержащая параметры и атрибуты вывода графики на устройство.

5 типов контекста устройства:

- дисплей **(Display DC)**;
- принтер **(Printer DC)**;
- память **(Memory DC)**;
- метафайл **(Metafile DC)**;
- информационный **(Information DC)**.

#### **Графические объекты**

- перо **(pen)** вывод линий (цвет, толщина, стиль);
- кисть **(brush)** закраски фигур (цвет, стиль);
- шрифт **(font)** свойства шрифта, для вывода текста;
- палитра **(palette)** набор используемых в **DC** цветов;
- область **(region)**
	- задает области отсечения **(clipping regions)**, вне которых вывод графики блокируется.

#### **Работа с дескрипторами**

Работа с графическими объектами при помощи деcкрипторов **(handles)**.

 **HDC,** дескриптор контекста  **HPEN,** дескриптор пера  **HBRUSH,** дескриптор кисти  **HFONT** дескриптор шрифта

 **...** 

Создание и удаление объектов производится с помощью соответствующих функций.

#### **Процедуры создания**

Перо (карандаш)

 **hPen = CreatePen(STYLE, width, RGB(R,G,B));**

- **STYLE : PS\_SOLID –** сплошная линия  **PS\_DASH -** штрихи  **PS\_DOT -** пунктир  **PS\_DASHDOT –** штрих пунтктир
- **width** толщина**, 0** один пиксел
- **R, G, B** интенсивность цвета **0..255**

Кисть (заливка)

 **hBrush = CreateSolidBrush(RGB(R, G, B));**

#### **Процедуры рисования**

Пиксел

 **ires = SetPixel(hdc,x,y,RGB(R, G, B))**

- Отрезок
	- **ires = MoveToEx(hdc, x1, y1, NULL)**
	- **ires = LineTo(hdc, x2, y2)**
- Прямоугольник

 **ires = Rectangle(hdc,x1,y1,x2,y2)** 

Эллипс

 **ires = Ellipse(hdc,x1,y1,x2,y2)**

Дуга эллипса

 **ires = Arc(hdc,x1,y1,x2,y2,x3,y3,x4,y4)**

#### **Процедуры рисования**

Сегмент эллипса

 **ires = Chord(hdc,x1,y1,x2,y2,x3,y3,x4,y4)**

Сектор эллипса

 **ires = Pie(hdc,x1,y1,x2,y2,x3,y3,x4,y4)**

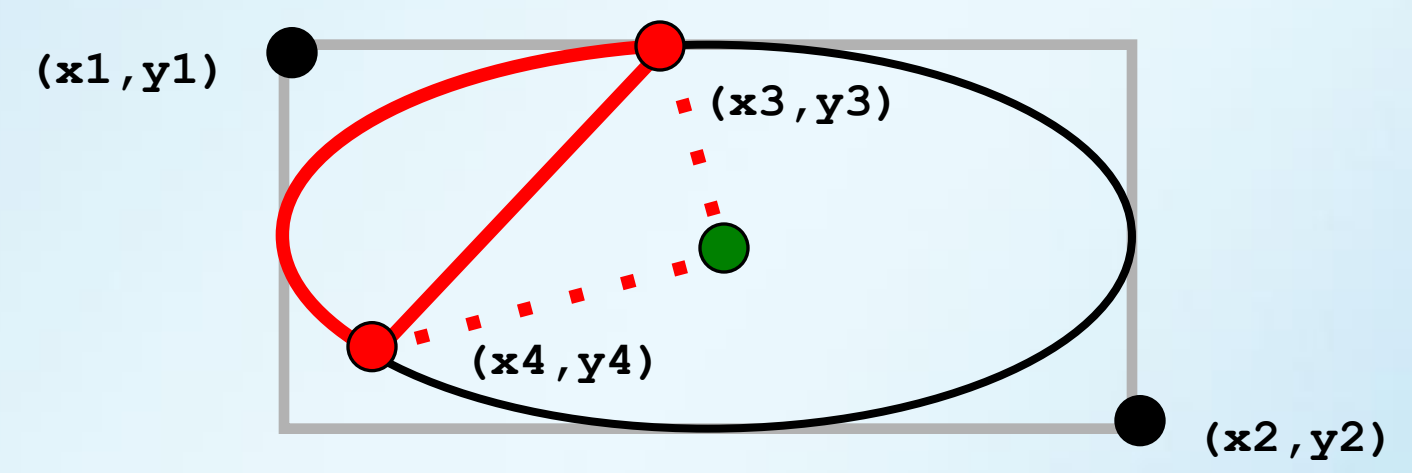

Многоугольник

 **ires = Polygon(hdc,pt,N) type (point) pt** поля **x, y N –** число вершин

#### **Типы проектов для GDI**

**Windowing Application Отображение на экране, в памяти, метафайлах. Модули ifwin, ifwina. Создание оконного приложения. Функции WinMain, WndProc.**

**Console Application**

 **Отсутствует возможность отображения на экране. Модули ifwin, ifwina.**

 **Без использования функций WinMain, WndProc.**

### **Windowing Application**

Функции **WinMain** и **WndProc**

**WinMain** выполняет: определение класса окна регистрация класса создание окна отображение окна запуск цикла обработки сообщений

**MainWndProc** обрабатывает поступающие сообщения

**WM\_CREATE WM\_COMMAND WM\_PAINT WM\_CLOSE**

**...**

## **WinMain** (1)

```
use ifwin : ********** основная программа *********
interface
  integer(4) FUNCTION WinMain(hInstance, hPrevInstance, &
                             lpszCmdLine, nCmdShow)
  !MS$ATTRIBUTES STDCALL, ALIAS : ' WinMain@16' :: WinMain
  integer(4) hInstance, hPrevInstance, lpszCmdLine, nCmdShow
  end function WinMain
end interface
end
!--------- внешняя функция WinMain ------------
integer(4) FUNCTION WinMain(hInstance, hPrevInstance, &
                           lpCmdLine, nCmdShow)
!MS$ ATTRIBUTES STDCALL, ALIAS : ' WinMain@16' :: WinMain
use ifwina
interface
integer(4) function MainWndProc (hWnd, messsage, wParam,
1Param)
!MS$ ATTRIBUTES STDCALL, ALIAS : 'MainWndProc@16' ::
MainWndProc
integer hWnd, message, wParam, lParam
end function MainWndProc
```
# **WinMain** (2)

```
!------------ формальные параметры ------------
integer hInstance, hPrevInstance, lpCmdLine, nCmdShow
!------------ внутренние константы/переменные ---------
character(50) NameClass /"GDI"C/
character (100) NameMainWin / "Используем GDI"C/
logical bret
integer iret, hWnd
type (T MSG) message
type (T WNDCLASS) wc
if (hPrevInstance == 0) then
 call ZeroMemory (LOC(wc), sizeof(wc)) ! обнуление структуры
 wc.lpfnWndProc = LOC(MainWndProc) | адрес оконной функции
 wc.hInstance = hInstance ! дескриптор данного приложения
 W.chicon = LoadIcon(hInstance, IDI APPLICATION)! SHAYKA
 wc.hCursor = LoadCursor(NULL, IPC ARROW) ! курсора
 wc.hbr Background = 6
                                  ивет фона окна!
 W. UpszClassName = LOC (NameClass) | MMR KJIACCA OKHA
  if (RegisterClass (wc) == 0 ) then \blacksquare ! регистрация окна
   WinMain = FALSE
   return
 end if
end if
```
# WinMain (3)

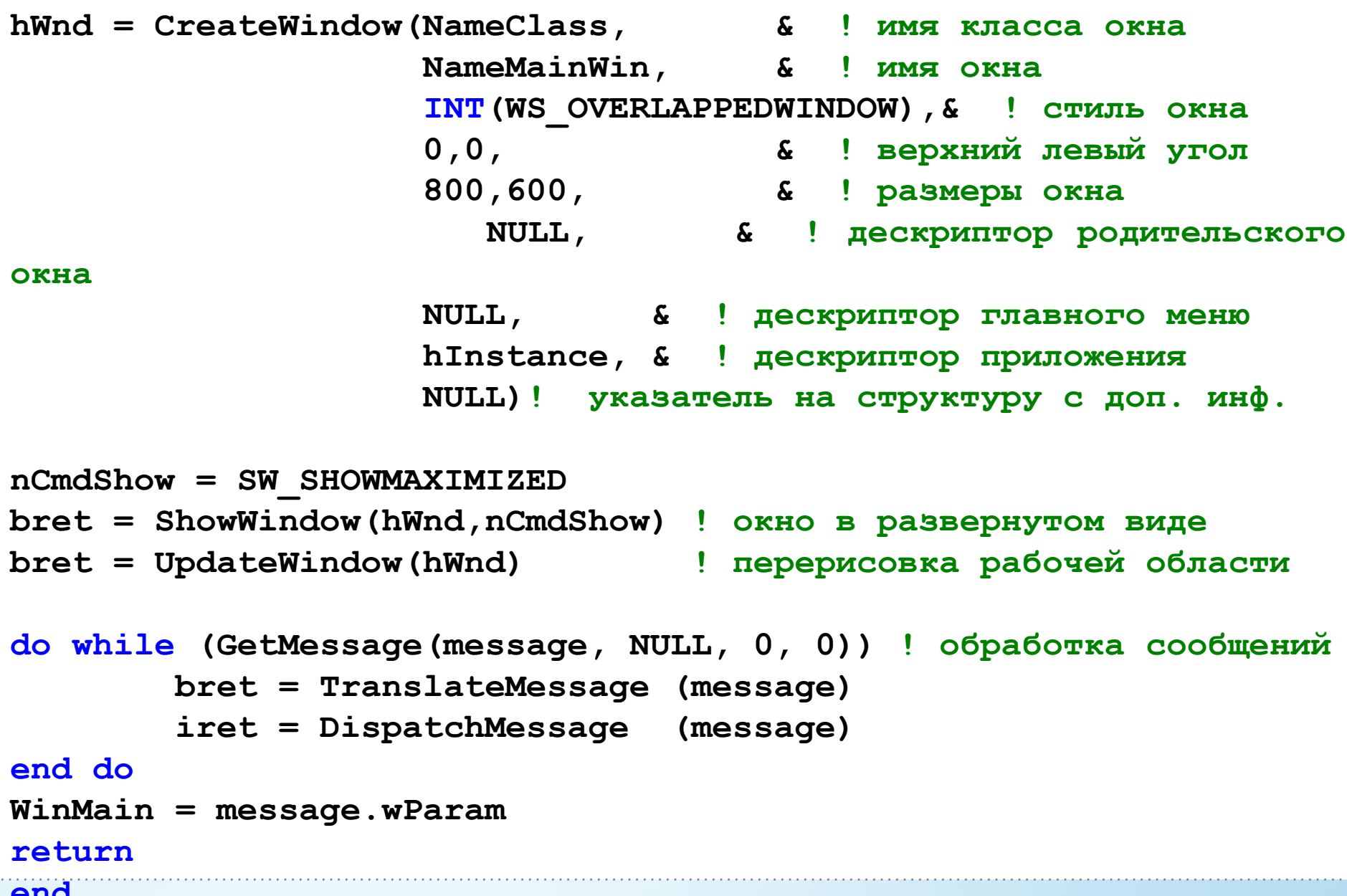

### **MainWndProc**

 $\therefore$ 

```
--------- внешняя MainWndProc
integer(4) FUNCTION MainWndProc(hwnd, message, wParam, lParam)
!MS$ ATTRIBUTES STDCALL, ALIAS : 'MainWndProc@16'
MainWndProc
use ifwin
integer(4) hwnd, message, wParam, lParam, iret, hdc
type (T PAINTSTRUCT) ps
logical bret
SELECT CASE (message)
  CASE (WM PAINT)
      hdc = BeginPaint(hwnd, ps)Bb<sub>130</sub>B GDI
        CALL Draw(hdc)
                                              процедур
      bret = EndPaint(hwnd, ps)CASE (WM DESTROY)
      call PostQuitMessage(0)
      MainWndProc = 0return
  CASE DEFAULT
      MainWndProc = DefWindowProc(hwnd, message, wParam, lParam)
      return
  END SELECT
 MainWhole = 0
```
#### **Подпрограмма Draw**

```
subroutine Draw(hdc)
  use ifwina
   integer hdc
   integer HGREEN_BRUSH, HBLUE_BRUSH
   integer HPEN, HOLD_PEN, HOLD_BRUSH, ires
```

```
 HBLUE_BRUSH = CreateSolidBrush(RGB(0,0,255)) ! создание
 HGREEN_BRUSH = CreateSolidBrush(RGB(0,255,0))
 HPEN=CreatePen(PS_SOLID,10,RGB(230,60,150))
```

```
 HOLD_PEN = SelectObject(hdc,HPEN) ! сохранение
     HOLD_BRUSH = SelectObject(hdc,HGREEN_BRUSH)
     ires = Rectangle(hdc,100,200,400,300)
     ires = SelectObject(hdc,HOLD_PEN) ! восстановление
     ires = SelectObject(hdc,hBLUE_BRUSH) 
     ires = Ellipse(hdc,150,150,250,250)
     ires = SelectObject(hdc,HOLD_BRUSH)
     ires = DeleteObject(HPEN)
     ires = DeleteObject(HBLUE_BRUSH)
     ires = DeleteObject(HGREEN_BRUSH)
end subroutine Draw
```
## **Console Application**

#### Графический вывод в метафайл

```
program DrawToMetaFile
   use ifwina
   integer hEMF, hBRUSH, hPEN, ires
  hEMF = CreateEnhMetaFile (0, "D:\\pic.emf"C, null rect, "A"C)
   hBRUSH = CreateSolidBrush(RGB(0,255,0))
   hPEN = CreatePen (PS_DASH,4,Rgb(255,0,0))
   ires = SelectObject(hEMF, hBRUSH) 
   ires = SelectObject(hEMF, hPEN) 
   ires = Rectangle(hEMF,100,100,300,300)
   ires = CloseEnhMetaFile(hEMF)
   ires = DeleteObject(HPEN) 
   ires = DeleteObject(HBRUSH)
```
#### **end**

#### **\* З а д а н и е \***

#### Рисование треугольника Серпинского.

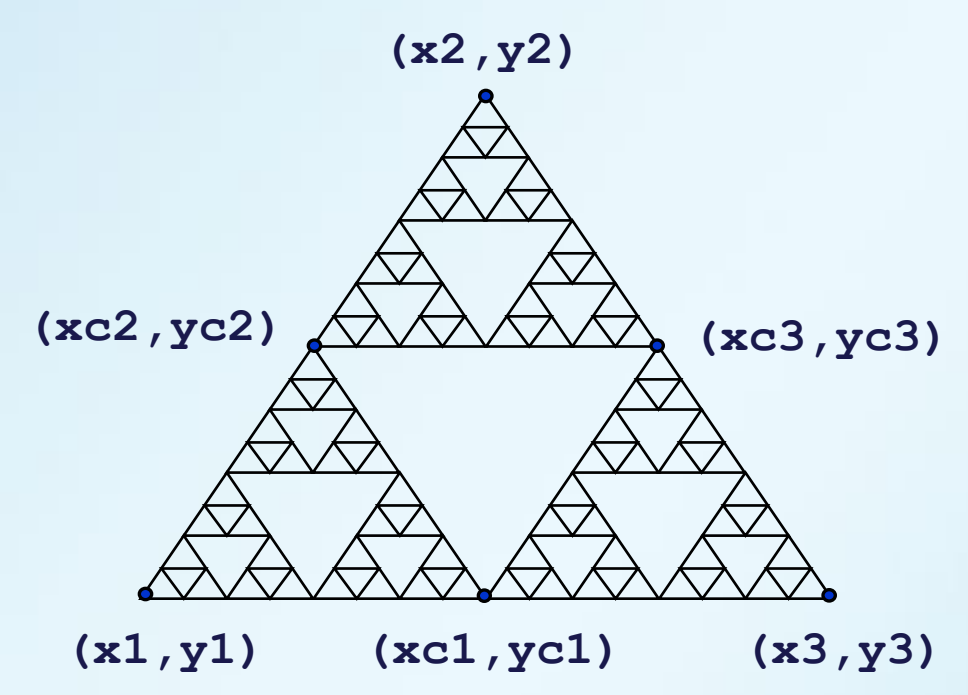

Построить главный треугольник. Найти середины сторон. Сообщить трем треугольникам-потомкам, проделать выше-сказанное. (рекурсивный вызов)

#### \* Вариант программы \*

```
Рисование треугольника Серпинского в метафайл
program FRACTAL
 use ifwina
 implicit none
 integer hEMF, hPEN, ires
 hEMF = CreateEnhMetaFile (0,"D:\\Serpinsky.emf",null rect,""С) ! --- создание метафайла, пера
 hPEN = CreatePen (PS SOLID, 1, Rgb (0, 0, 255))
 ires = SelectObject (hEMF, hPEN)
 call Serpinsky (hEMF, 50, 200, 150, 50, 250, 200, 5)! --- вызов рекурсивной подпрограммы рисования
 ires=CloseEnhMetaFile(hEMF)
 ires=DeleteObject(HPEN)
 contains
   recursive subroutine Serpinsky(hc, x1, y1, x2, y2, x3, y3, N)
     integer hc ! дескриптор метафайла
     integer x1, y1, x2, y2, x3, y3! координаты треугольника
     integer N
                   исло поколений!
     integer ires
     if (N == 0) return ! остановка рекурсии
     ires=MoveToEx(hc, x1, y1, NULL)
     ires=LineTo(hc, x2, y2)
     ires=LineTo(hc, x3, y3)
     ires=LineTo(hc, x1, y1)
     xcl = (x1+x3)/2; ycl = (y1+y3)/2xc2 = (x1+x2)/2; yc2 = (y1+y2)/2xc3 = (x2+x3)/2; yc3 = (y2+y3)/2call Serpinsky (hc, x1, y1, xc2, yc2, xc1, yc1, N-1)
     call Serpinsky (hc, xc2, yc2, x2, y2, xc3, yc3, N-1)
     call Serpinsky (hc, xcl, ycl, xc3, yc3, x3, y3, N-1)
   end subroutine Serpinsky
```
end